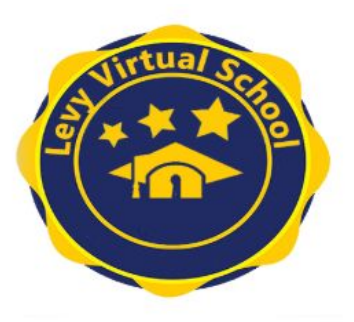

# GRADOS ELEMENTALES K-5 OPCIÓN 3 VIRTUAL Expectativas de entrada para los estudiantes en Canvas

Los estudiantes del condado de Levy inscritos en Levy Virtual School (opción 3) serán asignados a maestros de clase de Levy que facilitarán la asignación de contenido utilizando los módulos de contenido de Florida Virtual School. Los estudiantes necesitarán apoyo **DIARIO** con este modelo de aprendizaje de un adulto durante varias horas.

# **¿Cómo accedo a la instrucción de mi hijo?**

La instrucción, asignaciones, actividades, etc. de su hijo se entregarán a través de una plataforma llamada Canvas. Su hijo tendrá acceso a múltiples aplicaciones, incluido Canvas a través de CLEVER, usando una de las siguientes opciones:

## **En un Chromebook emitido por la escuela sin un código QR de estudiante:**

Abra el Chromebook, escriba la dirección de correo electrónico del estudiante, luego, contraseña, luego. En la esquina superior izquierda, haga clic en los marcadores de levyk12.org y seleccione Levy Canvas.

# **En un Chromebook emitido por la escuela CON un código QR de estudiante:**

Abra el Chromebook, haga clic en el botón azul, mantenga presionado el código QR emitido por la escuela frente a la cámara para iniciar sesión. En la esquina superior izquierda, haga clic en los marcadores de levyk12.org , seleccione Levy Canvas.

## **En un dispositivo que no sea de la escuela:**

Vaya a [www.clever.com](http://www.clever.com/) , elija "Iniciar sesión como estudiante. Busque su escuela. "Iniciar sesión con Google", seleccione la cuenta de estudiante si está en la lista O "Usar otra cuenta", ingrese la dirección de correo electrónico del estudiante, luego, ingrese la contraseña, luego, seleccione Canvas.

## **En cualquier dispositivo con un código QR de estudiante:**

Vaya a [www.clever.com](http://www.clever.com/) , elija "Iniciar sesión como estudiante. Elija "Iniciar sesión con Clever Badge". Mantenga el código QR emitido por la escuela frente a la cámara para iniciar sesión. Seleccione Canvas.

Los estudiantes inicialmente tienen una contraseña de Levy1234 para su cuenta de Google. Esto debe cambiarse después del inicio de sesión inicial. Para nuestros estudiantes más pequeños, recomendamos hacer de su contraseña su código de almuerzo de 5 dígitos, ya que este es un número común que usarán para otros programas. Pídale este número al maestro de su hijo antes de restablecer esta contraseña. Para restablecer la contraseña, siga estos pasos para iniciar sesión en la cuenta de Google del estudiante con el correo electrónico y la contraseña (inicialmente Levy#####).

- Haga clic en el círculo en la esquina superior derecha que puede tener la primera inicial del estudiante en él.
- Haga clic en "Administrar su cuenta de Google.
- Elija "Información personal" a la izquierda.
- Haga clic en "Contraseña". Ingrese Levy1234.
- Escriba la nueva contraseña en ambos cuadros.primera inicial del estudiante en él.

#### **APLICACIÓN PARA PADRES DE CANVAS:** hay una aplicación para padres que se puede

descargar en su tienda de aplicaciones. Search Canvas Parent. Necesitará un código de emparejamiento generado a partir de la cuenta del estudiante o proporcionado por el profesor. En la pestaña de cuentas, haga clic en configuración, emparejar con observador, copie el código de observador.

#### **¿Cómo aprendemos a usar CANVAS?**

Con el inicio de sesión anterior, accede a un curso de artes del lenguaje, matemáticas, ciencias, estudios sociales y educación física. Al ingresar a cada uno de estos cursos, el primer módulo les enseña a los padres y al estudiante cómo navegar a través de las lecciones, que incluyen: cosas que debe saber, navegación, lecciones y evaluaciones, detalles del curso, ABC de aprendizaje en línea, ritmo e integridad académica.

#### **¿Cómo se determinará la ASISTENCIA?**

La asistencia diaria se registrará en función del registro de inicio de sesión diario en la cuenta de Canvas de su hijo y se marcará como presente o ausente en Skyward.

#### **¿Cómo me COMUNICO con el maestro de mi hijo y solicito apoyo?**

La jornada de trabajo del maestro es asignada por cada escuela. Para enviar una solicitud de asistencia, se debe enviar un correo electrónico al maestro para programar una hora para apoyar al estudiante. Los maestros devolverán correos electrónicos con preguntas o inquietudes dentro de las 24 horas.

#### **¿CUÁNTO TRABAJO deberá completar mi hijo cada semana?**

Los maestros establecerán una expectativa cada semana para los módulos que deben completarse en cada materia. Los estudiantes deben mantenerse al día con las asignaciones semanales y mantenerse al día con el horario del curso. Las asignaciones semanales vencerán el domingo por la noche de cada semana. Sin embargo, puede haber evaluaciones, discusiones, lecciones, etc. que pueden ser requeridas ocasionalmente durante la jornada escolar del maestro y los padres deberán trabajar con el maestro para programarlas. Using the login above, you will access a course for language arts, math, science, social studies, and physical education. When entering into each of these courses, the first module teaches the parent and student how to navigate through the lessons including: things to know, navigation, lessons and assessments, course specifics, online learning ABCs, pacing, and academic integrity.

#### **¿Cómo se asignarán las CALIFICACIONES?**

Las asignaciones del módulo vencen al final de cada semana. Se espera que los maestros califiquen las tareas enviadas al final de la semana siguiente. Los estudiantes serán calificados usando puntos asignados a actividades, asignaciones y evaluaciones. Estos puntos se registrarán en Canvas, que informará a Skyward para obtener las calificaciones oficiales.

#### **¿Qué MATERIALES se necesitan para los cursos?**

Los profesores compartirán la lista de materiales por módulo. También está disponible en la "información del curso" dentro de cada curso. Se recomienda revisar la lista de cada módulo la semana anterior a su finalización.

#### **¿Qué son las evaluaciones basadas en debates (DBA)?**

Los DBA son una de las formas en que garantizamos la integridad académica (y nos aseguramos de que en realidad sea el estudiante quien haga el trabajo). ¡Es por eso que los maestros necesitan escuchar directamente de usted! Harán referencia al trabajo que ha realizado y hablarán con estudiantes y padres varias veces a lo largo del curso, por lo que existe un hilo de comunicación común que ayuda a los maestros a conectar una cara (o voz) con el mismo estudiante que ven en las lecciones en vivo y a través de trabajo presentado. ¡Los DBA también están ahí para que los maestros lo ayuden! <https://youtu.be/e3jBP2bY8lY> Las escuelas programarán una reunión de IEP, 504 o ELL para actualizar los servicios y las adaptaciones. Los *servicios se brindarán virtualmente.*

#### **IMPORTANTE:**

\*\* Si su hijo no completa los módulos de instrucción, el contacto con el maestro y las evaluaciones que muestran un progreso exitoso en la opción de instrucción elegida, se programará una conferencia para desarrollar un plan de mejora. Si no hay una respuesta inmediata a la intervención, el equipo de resolución de problemas de la escuela puede recomendar un cambio en el modelo de instrucción basado en el progreso académico demostrado del niño. ¡Nuestra meta es que los estudiantes tengan éxito! Comuníquese con la escuela de su hijo para obtener más información. ¡Esperamos trabajar juntos en estas nuevas oportunidades de aprendizaje para satisfacer las necesidades de su hijo!